## [Usar fuentes en InDesign e InCopy sin](http://www.gusgsm.com/usar_fuentes_en_indesign_e_incopy_sin_tener_que_instalarlas) ten [instalarl](http://www.gusgsm.com/usar_fuentes_en_indesign_e_incopy_sin_tener_que_instalarlas)as

## [Gustavo Sánchez Muñoz](http://www.gusgsm.com/gustavo_sanchez_munoz)

(Mayo de 2016)

InDesign e Incopy pueden usar fuentes que no están instaladas pero que han sido usadas en un documento.

Esta característica nos ahorra instalar fuentes para un sólo uso edición o generación de PDF, lo que requiere permisos de admi engorroso cuando se trabaja con muchos clientes distintos y, so causar conflictos entre fuentes de la misma tipografía creadas fabricantes. Abrimos el documento, tocamos lo que necesitemos de él y de sus fuentes. Fácil, ¿verdad?

Cómo funciona

El procedimiento es muy sencillo: Al abrir un documento que us instaladas, InDesign e InCopy activarán automáticamente cualq

colocada en una carpeta llamada "Document Fonts" que se encuentre en la misma carpeta que el documento de InDesign que estemos abriendo. Es fundamental tener en cuenta que el nombre del directorio debe ser exactamente ése y estar en la misma carpeta que el documento de InDesign, no vale una subcarpeta.

## A AachenStd-Bold.otf

## AdobeFnt14.lst

- A EgyptienneFLTStd-Black.otf
- A EgyptienneFLTStd-Bold.otf
- A EqyptienneFLTStd-Italic.otf
- A EgyptienneFLTStd-Roman.otf

Si añadimos una fuente nueva a esa carpeta, InDesign también la reconocerá, incluso aunque no esté usada en el documento, y podremos usarla como cualquier otra de las instaladas en el sistema.

**Advertencia:**Si hacemos cualquier cambio añadiendo o quitando fuentes a la carpeta mencionada, debemos cerrar el documento y volverlo a abrir para que InDesign e InCopy puedan generar o actualizar un archivo llamado " AdobeFnt14.lst", que contiene la lista de fuentes de la carpeta "Document Fonts" y que se guarda automáticamente en este directorio.

Además, aunque podemos eliminar la carpeta "Document Fonts" incluso si estamos trabajando en el documento de InDesign, no podremos añadir o crear ese directorio mientras tengamos abierto el documento. InDesign o inCopy nos negarán el permiso, por lo que habrá que cerrar el archivo, hacer los cambios y volverlo a abrir después.

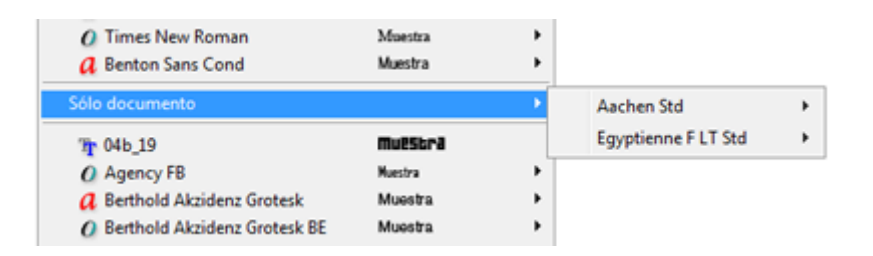

Las fuentes no instaladas pero disponibles aparecerán en un ap llamad Solo documento en la lista de fuentes de InDesilesto del menú agrupadas a continuación de las fuentes más Clostades sedel menú formato de carácter de la baControl

Si necesitamos crear estar carpeta para un documento ya existente con distintas con distintas con distintas con distintas con distintas con distintas con distintas con distintas con distintas con distintas con distintas c fuentes ya aplicadas, recuerda que el procedimiento más cómod opción Empaquetar del menAnúchivo que mencionamos en el tutorial [Enviar a la imprenta una revista con los archivos](http://www.gusgsm.com/enviar_a_la_imprenta_una_revista_con_los_archivos_nativos_de_indesign)nativos de InI

(Reconozco con cierto bochorno que no conocía esta caracterís dos semanas. Es lo que tiene ser limitado, que nunca se deja d encanta :) )